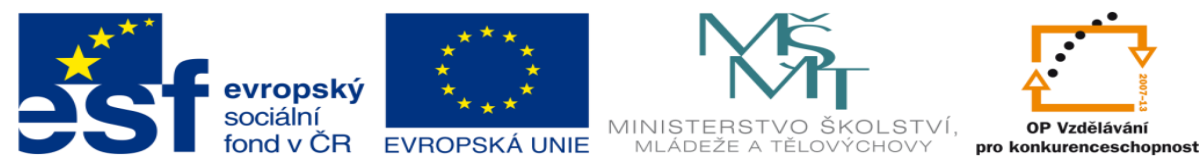

INVESTICE DO ROZVOJE VZDĚLÁVÁNÍ

## **DUM 15 téma: Práce s křivkami**

**ze sady: 1 tematický okruh sady: Vektorová Grafika ze šablony: 09 – Počítačová grafika určeno pro: 2. ročník vzdělávací obor: 18-20-M/01 Informační technologie vzdělávací oblast: odborné vzdělávání metodický list/anotace: viz VY\_32\_INOVACE\_09115ml.pdf pomocné soubory: pruzina.sldprt**

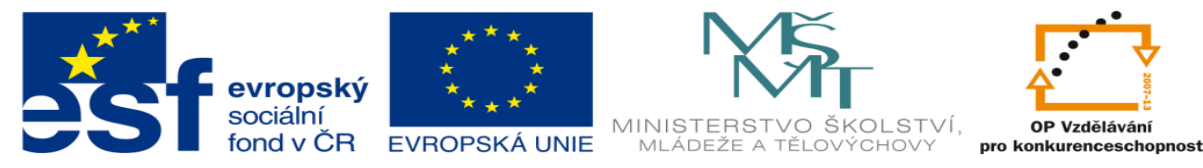

INVESTICE DO ROZVOJE VZDĚLÁVÁNÍ

1. Vytvořte skicu dle výkresu

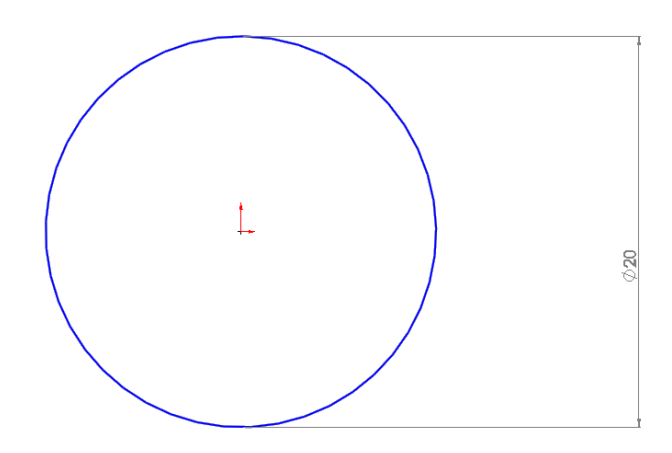

2. Nyní zvolte *vložit->křivka->šroubovice/spirála*

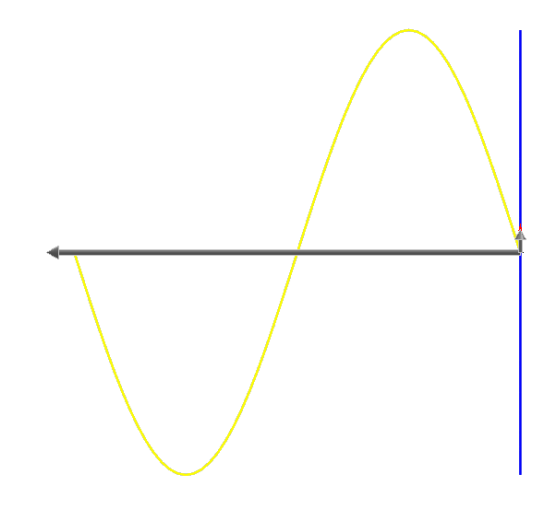

3. Parametry zvolte dle obrázku.

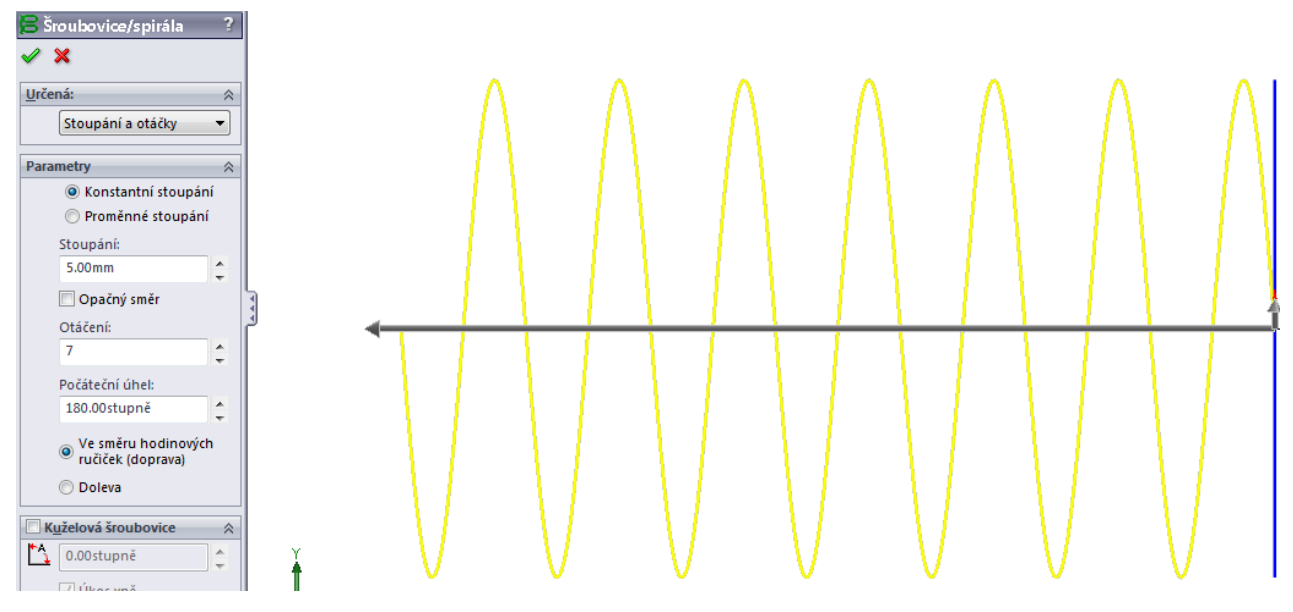

Miroslav Polák Dis. **strana 2** leden 2013 4. V rovině kolmé ke koncům spirály, nakreslete kružnici, viz obrázek.

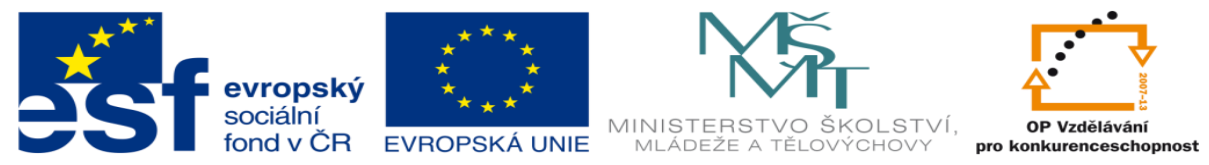

## INVESTICE DO ROZVOJE VZDĚLÁVÁNÍ

!!! Dejte si pozor, aby jak kružnice, tak spirála byly každá ve své skice. Nedávat do jedné.

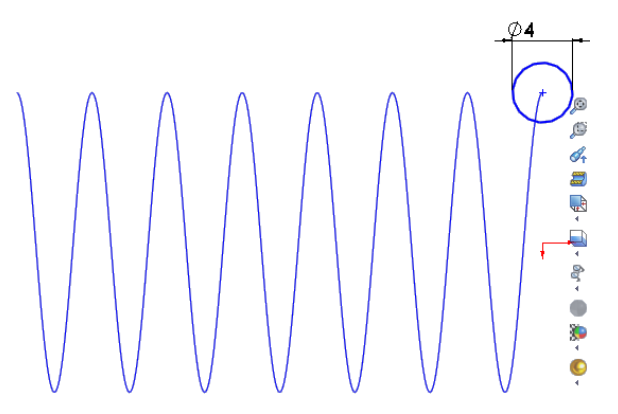

5. Nyní provedeme tažení po křivce. Pomocí *vložit->přidání->tahnout po křivce*

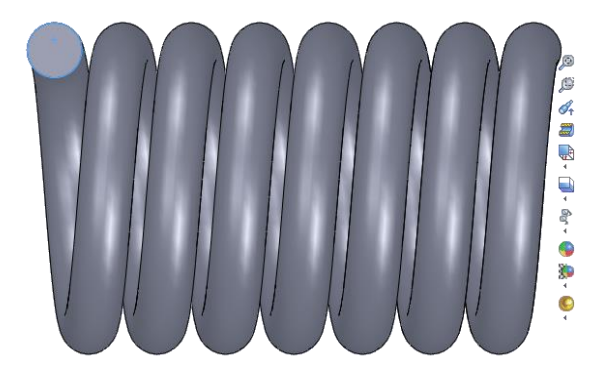

6. Nyní vytvoříme oka prostřednictvím rotace, rotaci byste měli znát z předchozích hodin. Rotace bude 180° s osou rotace v 1/4 spirály (5 cm od středu).

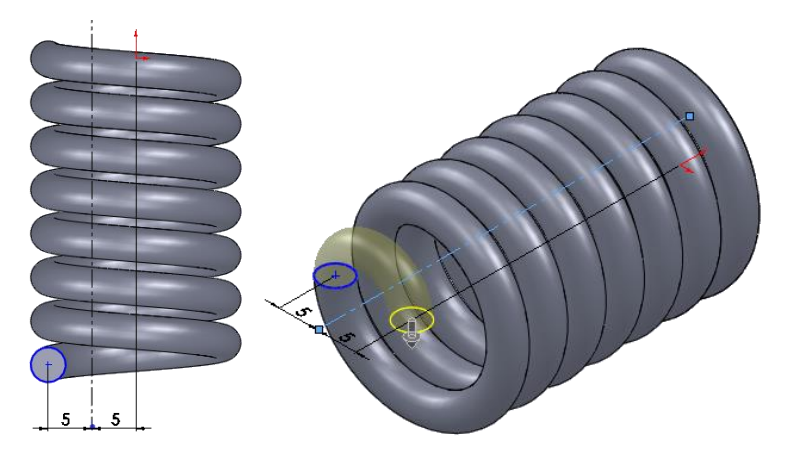

7. Nyní tento proces zopakujte abyste docílili výsledku viz obrázek níže. Úhel rotace zvolte tak aby se nedotýkal s počátkem tj. něco kolem 300°.

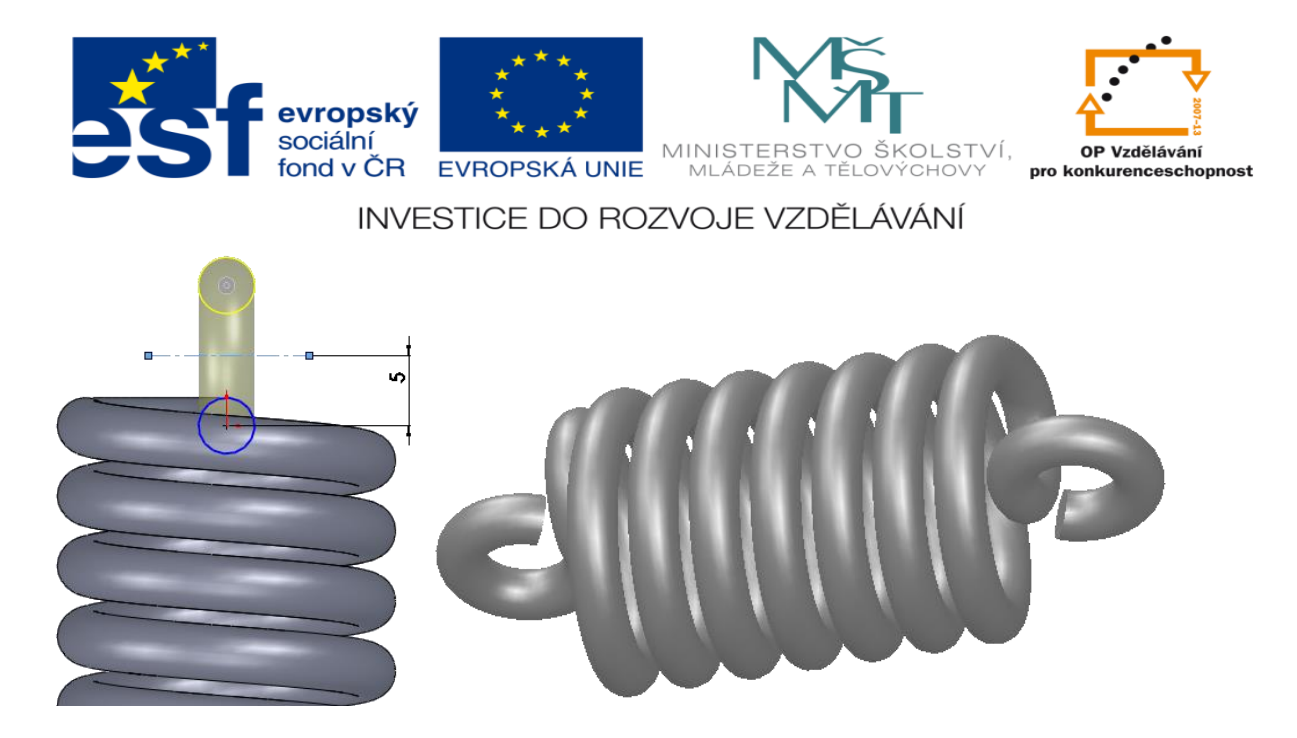

8. Posledn9 dva kroky 6,7 zopakujte znovu i na druhé straně pružiny.